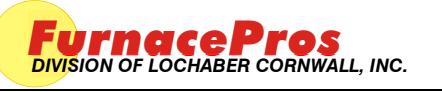

**APRVD:** JMC 08 DEC 10

Field Installation Instruction **PAGE 1 OF 2** PAGE 1 OF 2

## **1.0 SCOPE**

1.1 Instructions for the setup and installation of the SNAP-LCM4 Controller on an IR furnace.

### **2.0 EQUIPMENT AFFECTED**

- 2.1 Snap LCM4 Furnace controller
- 2.2 Power Supply, 5 Vdc

#### **3.0 CONFIGURATION**

- 3.1 Remove blank plate and install M4SENET-100 Ethernet card in any empty slot of the LCM4 controller
- 3.2 Remove serial card and verify that the jumper settings are as below. Replace serial card.
- 3.3 Verify jumper settings on LCM4 Faceplate.

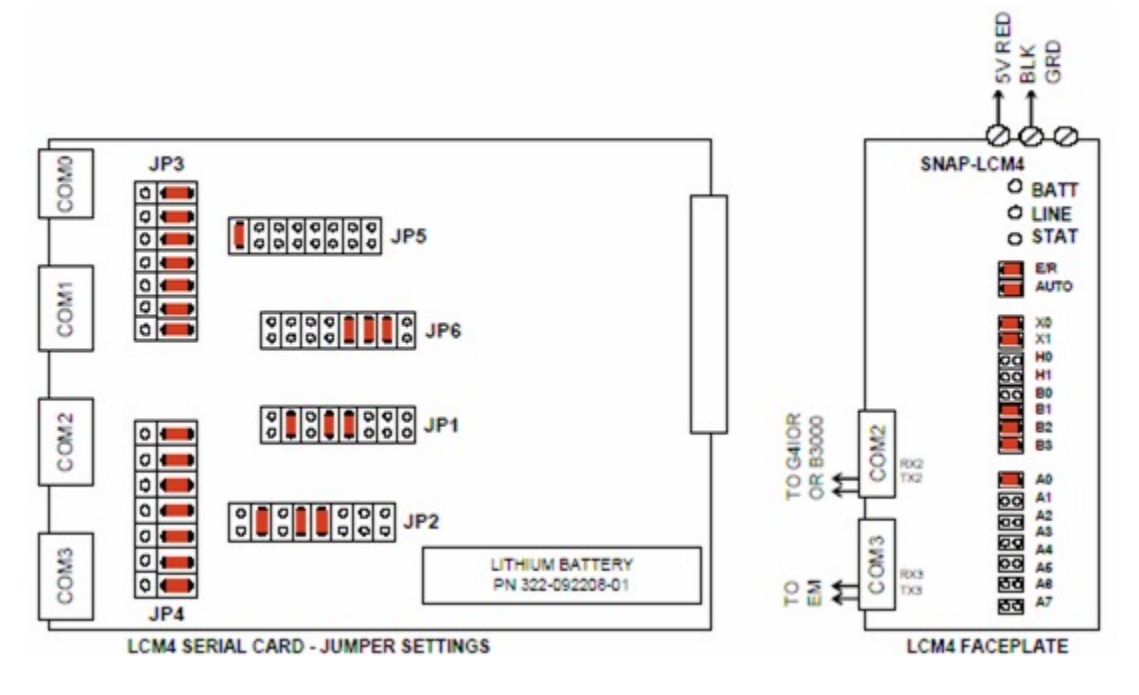

#### **4.0 INSTALLATION**

- 4.1 Mount LCM4 horizontally or vertically in a secure location close to 5 Vdc power supply.
- 4.2 Connect LCM4 to a dedicated 5 Vdc power supply. Supply voltage should be maintained at between 5.1 Vdc -5.2 Vdc.
- 4.3 Connect the supplied tantalum capacitor across the 5 Vdc and Common terminals of the power supply dedicated to the LCM4 Controller.

**CAUTION: The power supply used for the SNAP-LCM4 should not be used to supply any other equipment. Field devices must not be supplied by the same power supply used for the controller, as the optical isolation of the I/O modules would be bypassed and the voltage fluctuations to the controller might cause controller resets.**

4.4 Connect cable from G4IOR interface or B3000 or B3000-B brain to COM2.

- 4.5 If equipped with a serial element monitoring system (EM), connect EM cable to COM3.
- 4.6 Connect Ethernet TCP/IP cable to M4SENET-100 card if so equipped.

# **5.0 BATTERY**

- 5.1 The Opto22 LCM4 controller has a lithium backup battery with a 5-year life cycle, but other factors may affect its service time. Storing the unit with the furnace power off shortens the battery lifespan. The battery will actively back up RAM when the Furnace is OFF. When the battery is near the end of its useful life the BATT LED will turn red. Once the battery begins to fail, the furnace controller will often fail to retain program parameters after power is lost to the controller. Eventually the program may not reset or may fail to load. BATT LED is normally green.
- 5.2 If the battery fails replace with part number 322-092208-01.

#### **6.0 TROUBLESHOOTING**

Use the following table to troubleshoot Opto22 PLC communication problems:

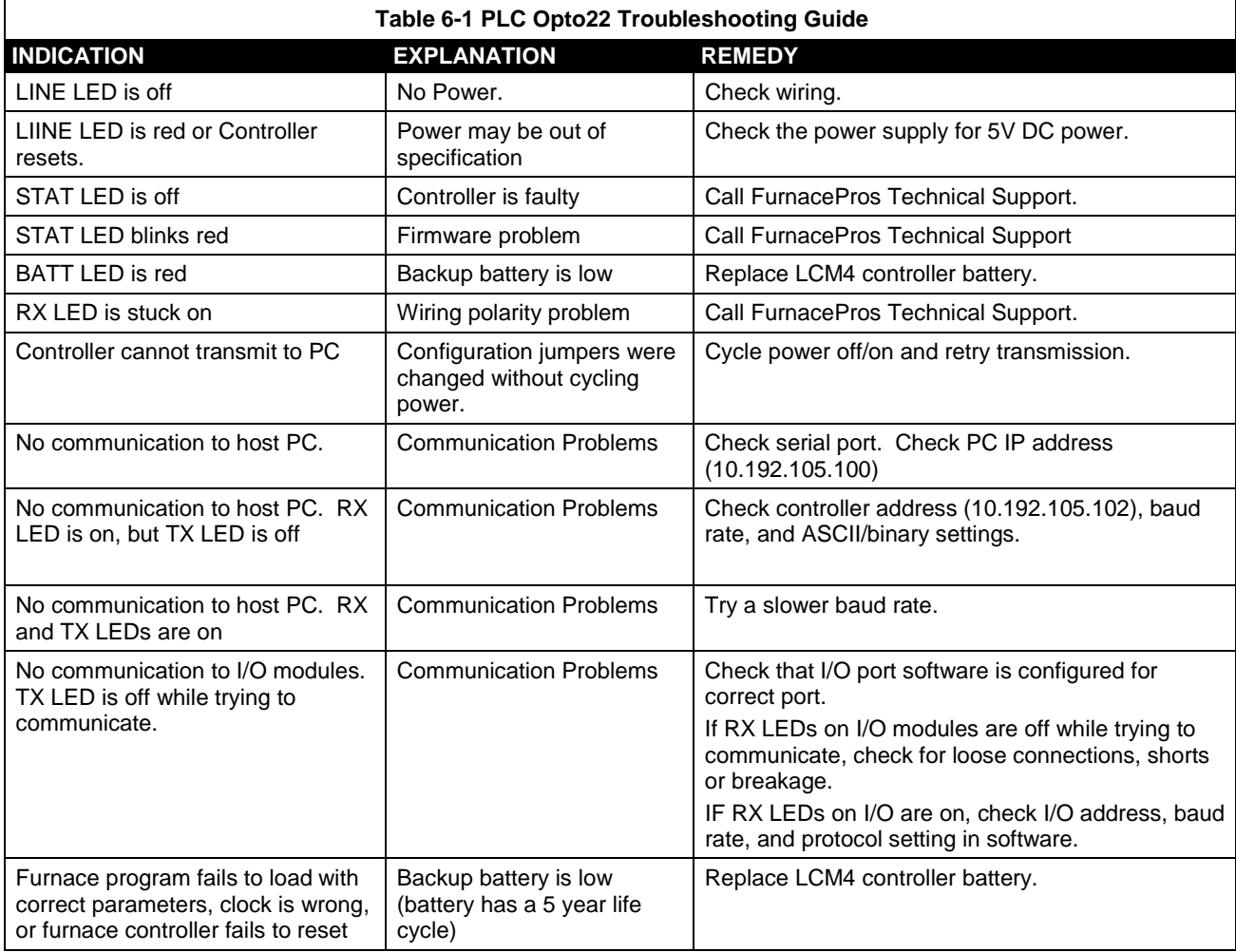